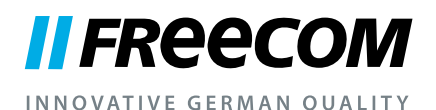

**HANDLEIDING** 

# MOBILE HARD DRIVES DESKTOP HARD DRIVES

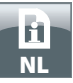

### Geachte klant,

hartelijk dank dat u de **Freecom Mobile Hard Drive / Desktop Hard Drive** als externe opslagplaats voor gegevens gekozen hebt. Voor het beste gebruiksgemak en optimale prestaties adviseren wij u deze handleiding zorgvuldig te lezen voordat u het produkt in gebruik neemt.

Gelieve in acht te nemen dat deze handleiding een algemene handleiding is voor meerdere producten van Freecom. De productafbeeldingen in deze handleiding kunnen afwijken van het door u gekochte product.

### Freecom Technologies • Germany www.freecom.com

#### Inhoud van de verpakking

Controleer de inhoud van de verpakking. Alle meegeleverde artikelen staan vermeld op de achterkant van de verpakking.

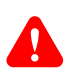

### Heeft u hulp nodig? Heeft u vragen?

**Indien u vragen heeft met betrekking tot het gebruik van dit product, informatie zoekt over andere producten van Freecom of vakkundige ondersteuning wenst, neem dan contact op met de klantenservice van Freecom voor uw land. Voor meer informatie bezoek de website www.freecom.com.** 

**Freecom biedt ongelimiteerde, gratis helpdesk-ondersteuning.**

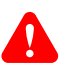

### Waarschuwing

**Alle rechten voorbehouden. De produkten die in deze handleiding worden genoemd worden slechts als referentie gebruikt en kunnen trademarks zijn van de betreffende bedrijven. Dit apparaat is ontworpen voor thuisgebruik en gebruik op kantoor.**

**Waarschuwing! Dit apparaat voldoet aan EN55022 klasse A. Dit apparaat kan in een woonwijk radiostoringen veroorzaken. In dit geval moet de gebruiker passende maatregelen nemen en opkomen voor alle verantwoordelijkheid en kosten. Het is beter om het niet te gebruiken dichtbij of met systemen, die levensfuncties ondersteunen.** 

**Freecom kan niet verantwoordelijk worden gesteld voor enige schade, dataverlies of gevolgschade hiervan (inclusief, zonder beperkingen, schade onstaan door zakelijke winstderving, het moeten onderbreken van zakelijk handelen, verlies van zakelijke informatie en andere geldelijke verliezen) die is ontstaan door het gebruik of het niet kunnen gebruiken van dit Freecom produkt, zelfs indien Freecom vooraf in kennis is gesteld van de mogelijkheid van het ontstaan van dergelijke schades.**

**Wij behouden het recht voor om onze produkten up te graden naar de stand van technologische vooruitgangen.** 

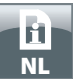

# Inhoudsopgave

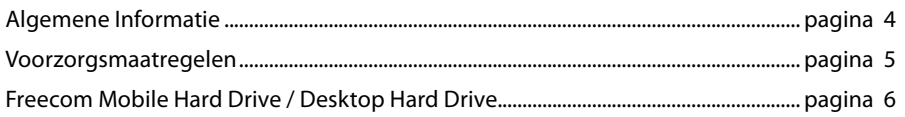

# Hoofdstuk

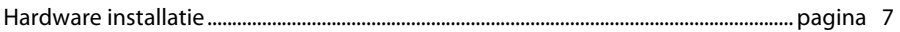

# Hoofdstuk

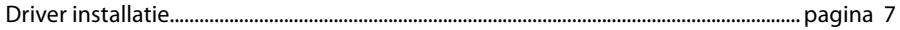

# Hoofdstuk

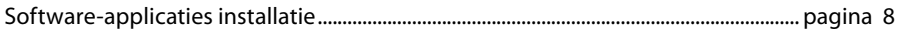

# Hoofdstuk

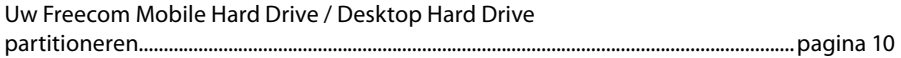

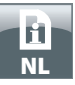

# Algemene Informatie

Aan de volgende hardware en software vereisten moet worden voldaan om uw Freecom Mobile Hard Drive / Desktop Hard Drive zonder problemen te kunnen gebruiken:

#### Systeemvereisten

Voor gebruik van de Freecom Mobile Hard Drive / Desktop Hard Drive zijn de volgende componenten nodig:

### PC:

- Intel Pentium III / AMD Duron 900 MHz of hoger
- 256 MB RAM (Vista / 7: 512 MB RAM) of beter
- Vrije USB 3.0/2.0\* poort
- Internet aansluiting voor online registratie en updates van software
- Besturings systeem: Windows XP, Windows Vista, Windows 7

#### Mac:

- PowerPC G4/G5 of Intel Mac
- 256 MB RAM of beter
- Vrije USB 2.0/3.0\* poort
- Internet aansluiting voor online registratie en updates van software
- Besturings systeem: Mac OS X v10.4 of hoger

Om optimale prestaties van de Freecom Mobile Hard Drive / Desktop Hard Drive te bereiken moet uw computer beschikken over een USB 3.0 poort. USB 3.0 is "downwards compatible" met USB 2.0.

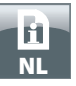

### Voorzorgsmaatregelen

Om uw Freecom Mobile Hard Drive / Desktop Hard Drive probleemloos te laten functioneren raden wij u aan de volgende voorzorgsmaatregelen in acht te nemen. Wanneer deze instructies niet worden gevolgd riskeert u de garantie te laten vervallen en de Freecom Mobile Hard Drive / Desktop Hard Drive te beschadigen.

- Verwijder de Freecom Mobile Hard Drive / Desktop Hard Drive veilig via uw Besturingssysteem (de "Hardware veilig verwijderen" optie in de Windows taakbalk) voordat u de kabel verwijdert. Wanneer dit niet gedaan wordt kan dit resulteren in data verlies.
- Laat de Freecom Mobile Hard Drive / Desktop Hard Drive niet vallen of stel de Freecom Mobile Hard Drive / Desktop Hard Drive niet bloot aan plotselinge schokken; dit kan resulteren in data verlies en beschadiging van de harddisk.
- Gebruik de Freecom Mobile Hard Drive / Desktop Hard Drive niet wanneer de omgevingstemperatuur onder 10°C of boven de 35°C bedraagt.
- Wanneer de Freecom Mobile Hard Drive / Desktop Hard Drive vanuit een koele omgeving naar een warme omgeving verplaatst wordt, laat het apparaat dan even acclimatiseren aan de omgevingstemperatuur, voordat u de Mobile Hard Drive / Desktop Hard Drive gaat gebruiken. Wanneer dit niet gedaan wordt kan er condens in de behuizing ontstaan, waardoor de Mobile Hard Drive / Desktop Hard Drive niet meer goed functioneert.
- Zet geen vloeibare produkten of drankjes op de Freecom Mobile Hard Drive / Desktop Hard Drive. Wanneer er vloeibare stoffen gemorst worden en in contact komen met de electronica van de Mobile Hard Drive / Desktop Hard Drive zal dit de drive beschadigen en zal de Mobile Hard Drive / Desktop Hard Drive niet meer (goed) functioneren.
- Gebruik de Freecom Mobile Hard Drive / Desktop Hard Drive in een stofvrije omgeving. Te veel stof in de behuizing kan de interne electronica beschadigen waardoor de Mobile Hard Drive / Desktop Hard Drive niet meer goed functioneert.
- Wanneer de Freecom Mobile Hard Drive / Desktop Hard Drive behuizing geopend wordt vervalt de garantie.
- Omdat USB 3.0 "downwards compatible" is met USB 2.0 kan de Freecom Mobile Hard Drive / Desktop Hard Drive op iedere USB poort aangesloten worden. Wanneer de Freecom Mobile Hard Drive / Desktop Hard Drive op een USB 2.0 poort aangesloten wordt zijn de prestaties (data doorvoersnelheid) echter minder dan wanneer aangesloten op een USB 3.0 poort.

**Indien u tijdens de installatie en/of configuratie van uw Mobile Hard Drive / Desktop Hard Drive hulp nodig heeft of vragen heeft, neem dan contact op met de klantenservice van Freecom voor uw land. Voor meer informatie bezoek de website www.freecom.com.** 

**Freecom biedt ongelimiteerde, gratis helpdesk-ondersteuning.**

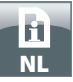

### Freecom Mobile Hard Drive / Desktop Hard Drive

De hoge data doorvoersnelheid over de (b.v. USB, Firewire, eSATA, LAN) interface maakt deze drive ideaal geschikt voor data opslag, file sharing, backup, archiveren, digitale video editing, geluidsbestanden en alle applicaties die een snelle toegang tot bestanden/data vereisen.

De Freecom Mobile Hard Drive / Desktop Hard Drive is vooraf gepartitioneerd (1 partitie) en geformatteerd (FAT 32). Het FAT 32 formaat garandeert u maximale uitwisselbaarheid tussen verschillende computers. Wanneer u ervoor kiest de Freecom Mobile Hard Drive / Desktop Hard Drive in een ander file-format te formatteren, wees er dan van bewust dat er mogelijk problemen kunnen optreden wanneer u de Freecom Mobile Hard Drive / Desktop Hard Drive aansluit op een andere PC dan degene die u gebruikt heeft om de Mobile Hard Drive / Desktop Hard Drive te formatteren.

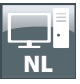

# Hoofdstuk: Hardware Installatie

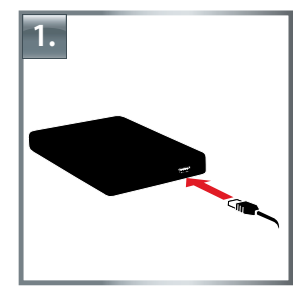

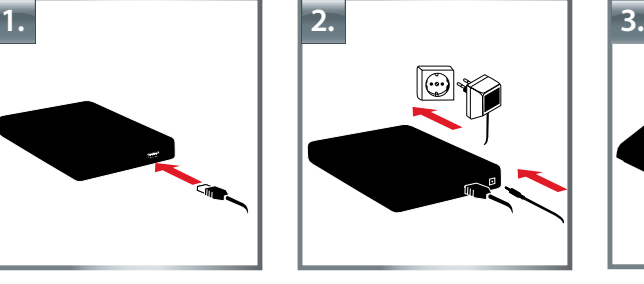

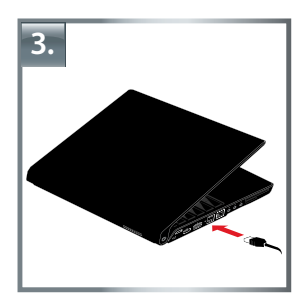

- 1. Sluit de connector van de kabel\* aan op de Freecom Mobile Hard Drive / Desktop Hard Drive.
- 2. **Optioneel:** Sluit de kabel van de netspanningsadapter aan op de Freecom Mobile Hard Drive / Desktop Hard Drive en steek vervolgens de stekker in het stopcontact.
- 3. Sluit de connector van de kabel\* aan op een poort van uw computer.
- 4. **Optioneel:** indien uw apparaat voorzien is van een netschakelaar, dient u het apparaat vóór het gebruik in te schakelen.
	- \* Gebruik de interfacekabel van uw apparaat (bijv. USB, eSATA, Firewire, LAN) voor de aansluiting op de PC / Mac.

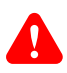

**Verwijder de Freecom Mobile Hard Drive / Desktop Hard Drive veilig via uw Besturingssysteem (de "Hardware veilig verwijderen" optie in de Windows taakbalk) voordat u de kabel verwijdert. Wanneer dit niet gedaan wordt kan dit resulteren in data verlies.**

# Hoofdstuk: Driver installatie

Voor Windows XP / Vista / 7 en Mac OS X heeft u geen aparte Freecom driver nodig. De drivers voor deze besturingssystemen worden automatisch geladen wanneer de Freecom Mobile Hard Drive / Desktop Hard Drive op de poort van uw computer aangesloten wordt.

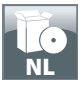

# Hoofdstuk: Software-applicaties installatie

### Software installatie PC

1. Kies "Start PC.exe" in de hoofddirectory. Het Freecom startmenu verschijnt.

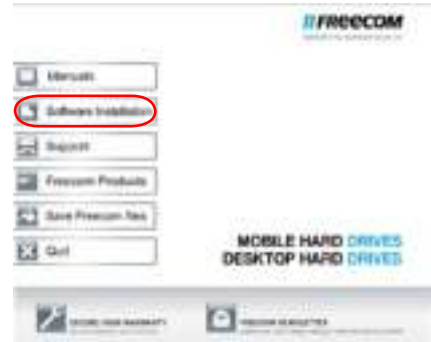

2. Kies "Software Installation". Installeren wordt nu gestart. Volg de instructies op het scherm op en bevestig met "Volgende" om met installeren door te gaan.

#### Freecom gegevens opslaan

De handleidingen en de aanvullende software (indien van toepassing) zijn al op de harde schijf geïnstalleerd. Wij adviseren u om deze bestanden naar drive van uw computer te kopiëren ("Mijn Documenten"/"Freecom"), zodat u altijd over een back-up beschikt van deze bestanden voor het geval dat u de drive (per ongeluk) opnieuw formatteert of deze bestanden wist van de drive.

Het kopiëren van deze bestanden van de externe harde schijf naar uw computer is eenvoudig:

- 1. Klik op de button "Save Freecom files".
- 2. Alle meegeleverde gegevens op de Freecom-harde schijf worden opgeslagen in "Mijn Documenten" in de ordner "Freecom".

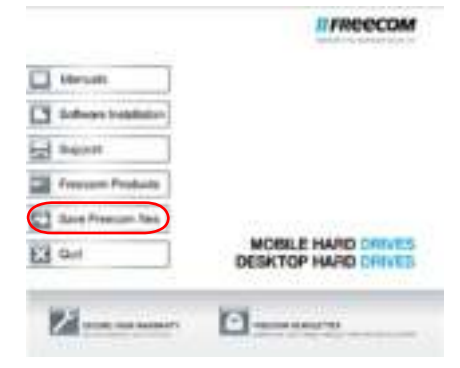

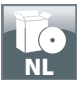

### Software installatie Mac

1. Kies "Start MAC" in de hoofddirectory. Het Freecom startmenu verschijnt.

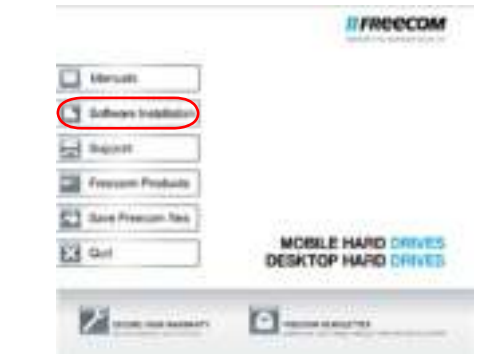

2. Kies "Software Installation". Installeren wordt nu gestart. Volg de instructies op het scherm op en bevestig met "Volgende" om met installeren door te gaan.

#### Freecom gegevens opslaan

De handleidingen en de aanvullende software (indien van toepassing) zijn al op de harde schijf geïnstalleerd. Wij adviseren u om deze bestanden naar drive van uw computer te kopiëren ("Documenten"/"Freecom"), zodat u altijd over een back-up beschikt van deze bestanden voor het geval dat u de drive (per ongeluk) opnieuw formatteert of deze bestanden wist van de drive.

Het kopiëren van deze bestanden van de externe harde schijf naar uw computer is eenvoudig:

- 1. Kies "Start MAC" in de hoofddirectory. Het Freecom startmenu verschijnt.
- 2. Klik op de button "Save Freecom files".
- 3. Alle meegeleverde gegevens op de Freecom-harde schijf worden opgeslagen in "Documenten" in de ordner "Freecom".

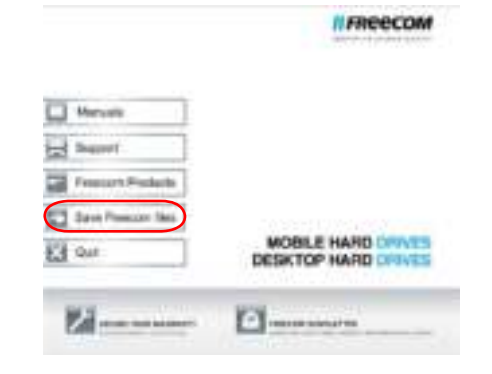

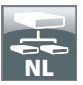

# Hoofdstuk: Uw Freecom Mobile Hard Drive / Desktop Hard Drive partitioneren

### Algemeen

Uw Freecom Mobile Hard Drive / Desktop Hard Drive is geformatteerd en gepartitioneerd om de maximum beschikbare capaciteit en volledige compatibiliteit te garanderen. Er is voor het FAT-32 systeem gekozen om er zeker van te zijn dat uw bestanden op iedere PC gelezen kunnen worden. Wij raden u aan de configuratie van de Freecom Mobile Hard Drive / Desktop Hard Drive niet te wijzigen.

Voor sommige gebruikers zal een ander bestandssysteem beter op hun wensen aansluiten. Dit hoofdstuk beschrijft de karakteristieken van de meest gebruikte besturingssystemen en instructies om de Freecom Mobile Hard Drive / Desktop Hard Drive aan uw wensen aan te passen.

### Bestandssystemen

Zie onderstaande tabellen voor een overzicht:

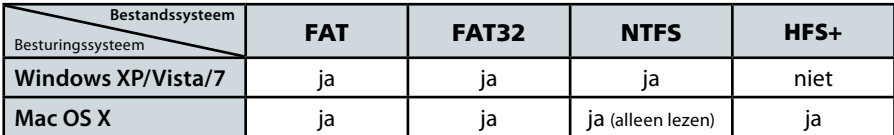

#### Ondersteuning door de verschillende besturingssystemen

### Maximum size of a partition

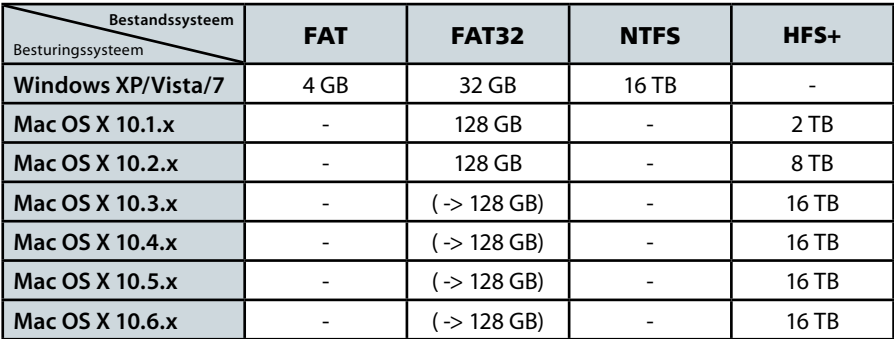

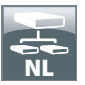

Voorbeeld van verschillende partities met verschillende bestandssystemen op een Freecom Mobile Hard Drive / Desktop Hard Drive

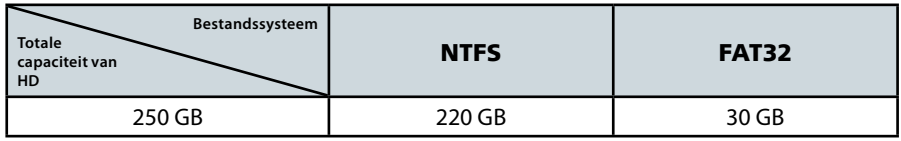

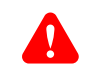

**Aanwijzing: Harde schijven die als NTFS zijn geformatteerd kunnen alleen onder Windows XP / Vista / 7 worden beschreven.**

Bovenstaand voorbeeld is een goede oplossing voor Windows XP / Vista / 7 gebruikers die soms ook data uitwisslen met Mac's.

Om data op te slaan onder Windows XP / Vista / 7 kan men beide partities gebruiken. Omdat het NTFS bestandssysteem niet door Mac herkend wordt, moet de data die ook onder deze besturingssystemen gebruikt moet kunnen worden, opgeslagen worden op de FAT-32 partitie.

Volg onderstaande stappen om de Mobile Hard Drive / Desktop Hard Drive te partitioneren.

De Mobile Hard Drive / Desktop Hard Drive onder Windows XP / Vista / 7 partitioneren

Een partitie van de Mobile Hard Drive / Desktop Hard Drive verwijderen onder Windows XP / Vista / 7

- 1. Klik met de rechter muisknop op het "Deze Computer" icoon op het bureaublad
- 2. Selecteer de optie "beheren"
- 3. Selecteer de optie " opslag", "schijfbeheer"
- 4. Kies de Mobile Hard Drive / Desktop Hard Drive en klik met de rechter muisknop op de partitie
- 5. Selecteer: "Partitie verwijderen" en bevestig dit door op "Ja" te klikken. De partitie wordt nu verwijderd.

### Een partitie op de Mobile Hard Drive / Desktop Hard Drive aanmaken onder Windows XP / Vista / 7

De volgende stappen beschrijven hoe partities te creëren op de Freecom Mobile Hard Drive / Desktop Hard Drive . Na het volgen van deze procedures is de Mobile Hard Drive / Desktop Hard Drive klaar voor gebruik en zal er een driveletter aan worden toegekend.

- 1. Klik met de rechter muisbutton op het "Deze Computer" icoon op het bureaublad.
- 2. Selecteer de optie "Beheren".

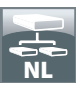

- 3. Selecteer de optie "Opslag", "schijfbeheer"
- 4. Kies de harddisk die nog niet gealloceerd is. Wees er zeker van dat de gehele drive niet gealloceerd is.

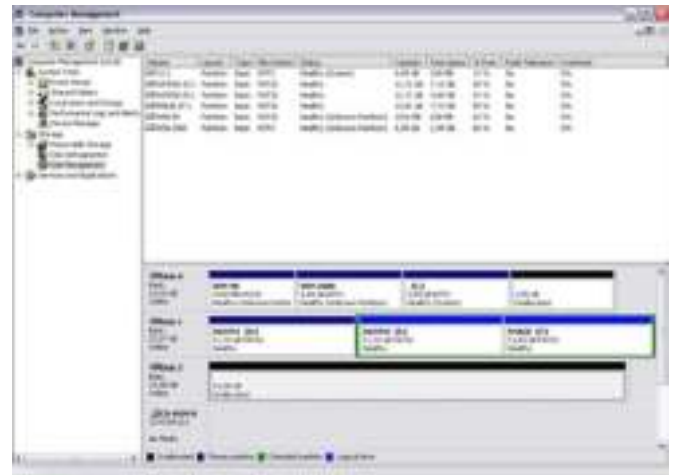

5. Klik met de rechter muisbutton op het ongealloceerde gebied en selecteer de optie "Nieuwe Partitie". De Wizard opent, klik op <volgende> om door te gaan.

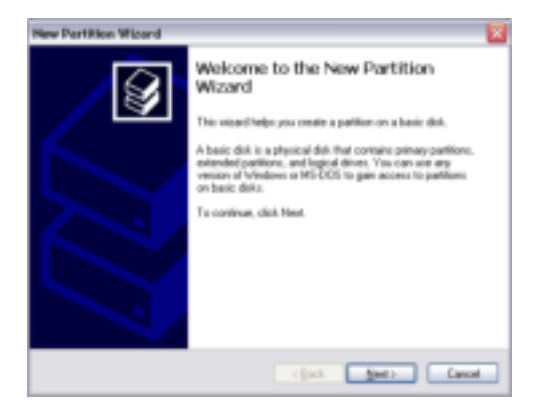

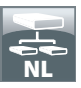

6. Selecteer "Primaire Partitie" en klik op <volgende>.

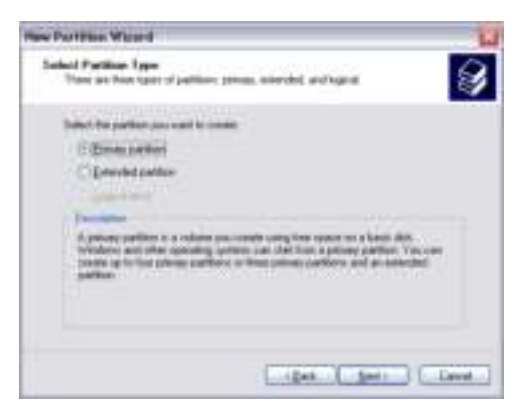

7. Nu kunt u de grootte van de partitie wijzigen. Klik op <volgende> als u slechts 1 partitie wilt aanmaken. Voor het aanmaken van meer dan 1 partitie zie paragraaf "Twee of meer partities aanmaken op de Freecom Mobile Hard Drive / Desktop Hard Drive".

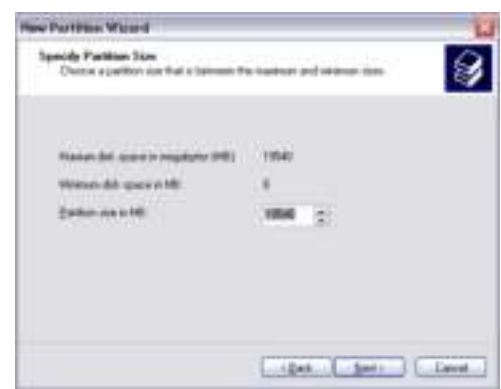

8. Ken een driveletter toe aan de Freecom Mobile Hard Drive / Desktop Hard Drive. Normaliter kunt u de default waarde accepteren. Klik op <volgende> om door te gaan.

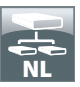

9. Selecteer de "format" optie. Kies voor "FAT-32" bestandssysteem of "NTFS" bestandssysteem (zie paragraaf Bestandssystemen). Kies bij "allocatie unit size" de default waarde. Kies tenslotte voor "Snel Formatteren" en klik op <volgende>.

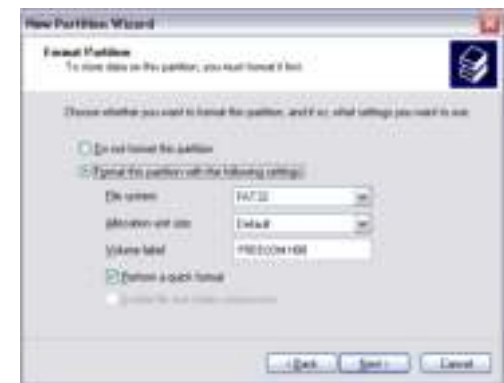

10. Klik op <voltooien> om het partitioneren van de Freecom Mobile Hard Drive / Desktop Hard Drive te voltooien. De Freecom Mobile Hard Drive / Desktop Hard Drive zal nu geformatteerd worden en is hierna gereed voor gebruik.

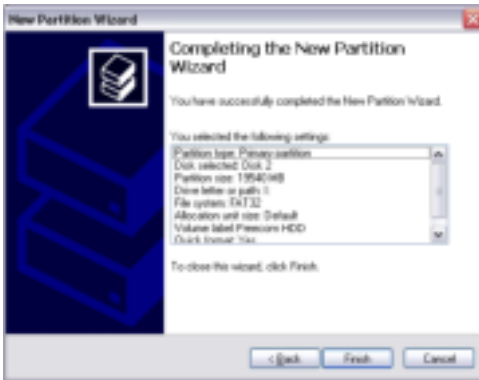

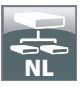

Twee of meer partities op de Freecom Mobile Hard Drive / Desktop Hard Drive aanmaken onder Windows XP / Vista / 7

- 1. Herhaal de stappen van de vorige paragraaf (Een partitie op de Freecom Mobile Hard Drive / Desktop Hard Drive aanmaken onder Windows XP / Vista / 7), om de eerste partitie aan te maken.
- 2. Klik met de rechter muisbutton op het "Deze Computer" icoon op het bureaublad.
- 3. Selecteer de optie "Beheren".
- 4. Selecteer de optie "Opslag", "Schijfbeheer".
- 5. Klik met de rechter muisbutton op de niet-gealloceerde ruimte van de Mobile Hard Drive / Desktop Hard Drive. Selecteer de optie "Nieuwe Partitie". De "Wizard Nieuwe Partitie" opent. Klik op <volgende> om verder te gaan.
- 6. Selecteer "Uitgebreide Partitie" en klik op <volgende>.

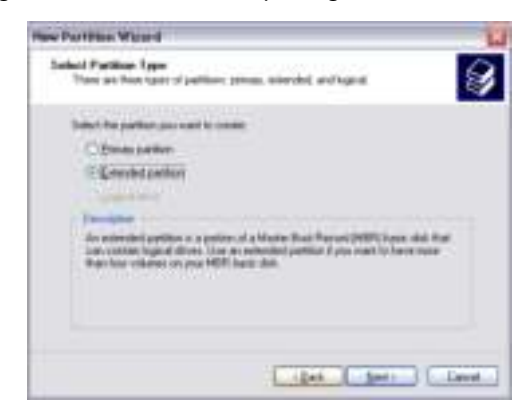

7. Nu kunt u de grootte van de partitie aanpassen. Vul de gewenste grootte in en klik op <volgende>.

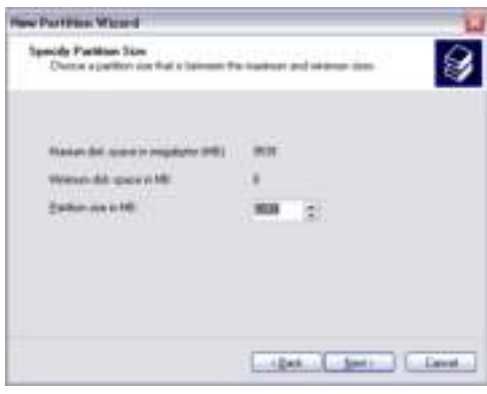

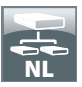

8. Klik op <voltooien> om de uitgebreide partitie aan te maken. De niet gealloceerde ruimte is nu veranderd in "vrije ruimte".

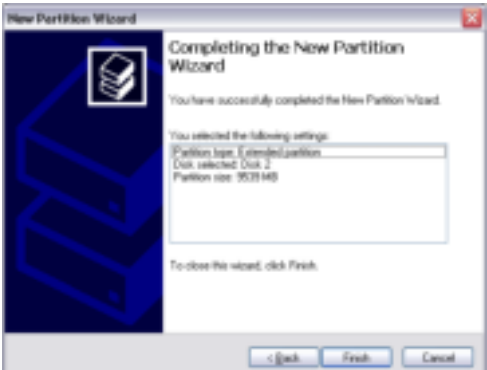

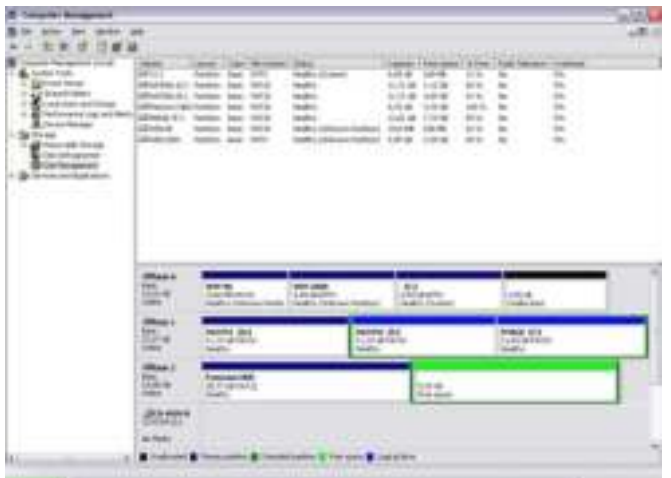

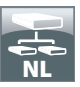

9. Klik met de rechter muisbutton op "vrije ruimte" en selecteer "nieuw logisch station". De "Wizard Nieuwe Partitie" opent. Klik op <volgende>.

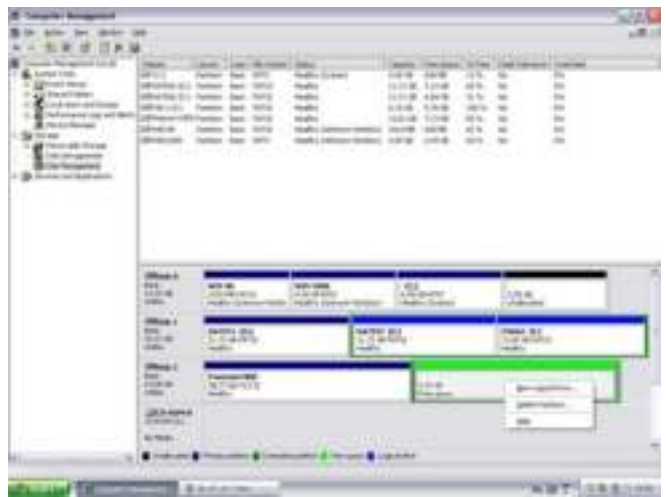

- 10. "Logisch station" is reeds geselecteerd. Klik op <volgende>.
- 11. Vul de gewenste grootte van de partitie in. Klik op <volgende>.
- 12. Ken een driveletter toe aan de partitie en klik op <volgende>.
- 13. Selecteer de "Format this partition with the following settings" optie. Kies voor "FAT-32" bestandssysteem of "NTFS" bestandssysteem . Kies bij "allocatie unit size" de default waarde. Kies tenslotte voor "Snel Formatteren" en klik op <volgende>.
- 14. Klik op "Voltooien" om het partitioneren te voltooien. De partitie zal nu worden geformatteerd en is daarna gereed voor gebruik.

**Waarschuwing: Wanneer u NTFS als bestandssysteem selecteert, kunnen de gegevens van uw Freecom Mobile Hard Drive / Desktop Hard Drive onder Mac OS X slechts worden gelezen. Het is niet mogelijk om gegevens te schrijven.**

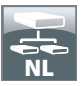

Partitioneren van Freecom Mobile Hard Drive / Desktop Hard Drive partitioneren (Mac OS X)

- 1. Open het "harde schijf-utilities". Dat vindt u onder "Programma's" —> "Utilities".
- 2. Klik op de tab "Partition" (partitioneren).

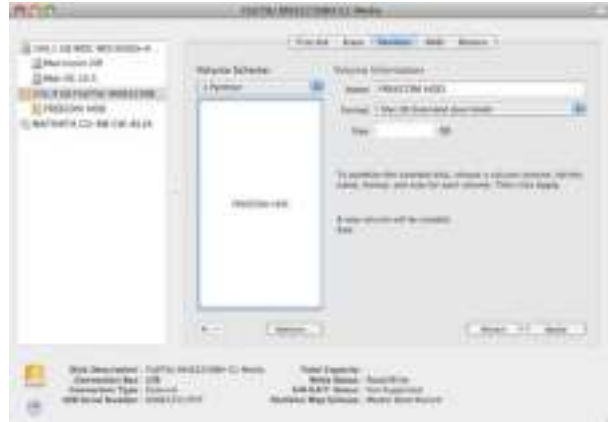

Hier kunt u de instellingen om de schijf te partitioneren opgeven en de schijf laten partitioneren. (b.v. MacOS extended) Uitvoerige informatie over het gebruik van de harde schijf-utilities vindt u in Help:

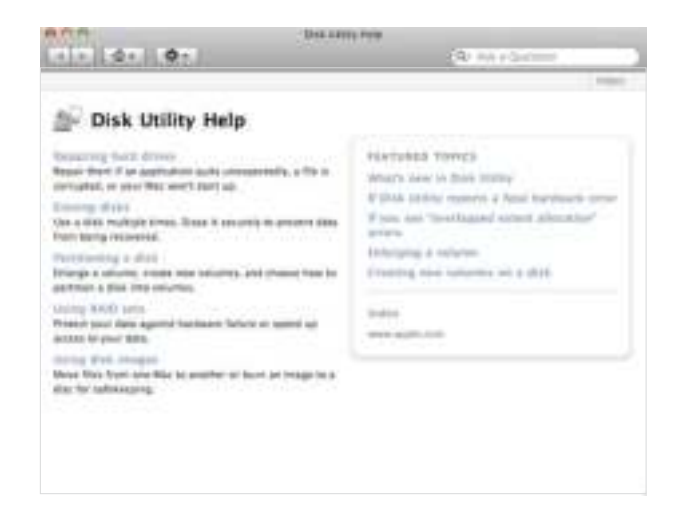

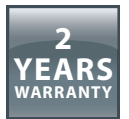

U heeft een Freecom product aangeschaft, waarvoor hartelijk dank. We hopen dat u er met plezier gebruik van zult maken.

Om u eventuele ongemakken te besparen, raden wij u aan eerst de "quick install" gids te lezen en ook het instructieboekje en eventueel andere toegevoegde electronische of gedrukte handleidingen. Graag verwijzen we u naar onze website (www.freecom.com), waar we een database hebben met veel voorkomende vragen onder FAQ (Frequently Asked Questions). Gelieve deze site te raadplegen alvorens onze helpdesk te bellen.

# Uw garantie

Voor alle Freecom producten geldt dat u onbeperkte technische steun ontvangt per telefoon of via Internet. De waarborg houdt in dat Freecom gedurende een hieronder aangegeven periode, beginnend bij de officiële datum van aanschaf, garantie verleent tegen materiaal- en fabricagefouten. Indien, gedurende deze periode, een defect in het product optreedt als gevolg van ondeugdelijk materiaal of van een fabricagefout, zal Freecom, zonder kosten te berekenen voor werk of onderdelen, op basis van eigen oordeel ,het product of de defecte onderdelen repareren of vervangen. Hiervoor gelden overigens de hieronder aangegeven voorwaarden.

# Voorwaarden

De garantie geldt uitsluitend indien de originele rekening of de verkoopbon (waarop de datum van aanschaf, het productienummer en het serienummer zijn vermeld) samen met het defecte product wordt terug gestuurd en ook een RMA-nummer wordt vermeld, dat u kunt verkrijgen via de Freecom website of via een Freecom Service Center. Freecom behoudt zich het recht voor de gratis garantie te weigeren indien voor de datum van aankoop geen bewijs kan worden geleverd. De garantie geldt niet wanneer een RMA-nummer ontbreekt en wanneer het serienummer is veranderd, is verwijderd of onleesbaar is gemaakt.

De garantie dekt uitsluitend de onderdelen die geleverd zijn, samen met en in de verpakking van het product. De garantie dekt geen enkele van de volgende zaken: (a)verbruiksgoederen die met het product zijn meegeleverd, media zoals diskettes of batterijen; (b) schade of verlies van software programma's , van gegevens of van media voor removable opslag; (c) schade, welke dan ook, die het gevolg is van aanpassingen of veranderingen van het product, die zijn uitgevoerd zonder voorafgaande schriftelijke toestemming van Freecom; (d) reparatiepogingen uitgevoerd door een niet door Freecom erkende reparateur en (e) ongevallen, schade door blikseminslag, vuur- en waterschade of andere schades van een dergelijk karakter, die zijn ontstaan buiten elke verantwoordelijkheid van Freecom.

Freecom aanvaardt geen enkele aansprakelijkheid voor schade aan of verlies van programma's, gegevens of welke opgeslagen media dan ook, ontstaan tijdens of ten gevolge van de service die door Freecom aan het product is gegeven.

Freecom is niet aansprakelijk voor productieverlies en/of winstderving ten gevolge van een storing of het uitvallen van het systeem. Wij raden u aan er voor te zorgen dat alle onderdelen die niet door onze garantie worden gedekt, zijn verwijderd voordat u het product aan Freecom terugzendt. Freecom aanvaardt geen aansprakelijkheid voor verlies van of schade aan dergelijke onderdelen. Indien tijdens de reparatie van het product de gegevens op de harde schijf worden gewijzigd of gewist, kan Freecom hiervoor op geen enkele wijze aansprakelijk worden gesteld.

Reparatie en vervanging geschiedt op basis van uitruil.

De vervangen producten of de onderdelen zullen nieuw zijn of hersteld en gelijkwaardig aan nieuw. Alle vervangen onderdelen en producten worden direct eigendom van Freecom. De garantieperiode van elk vervangen product of onderdeel, zal gelijk zijn aan het resterende deel van de originele garantieperiode

Voor reparaties of vervanging van producten of onderdelen, uitgevoerd na het verstrijken van de garantieperiode, geldt een nieuwe garantie van **6 (zes)** maanden.